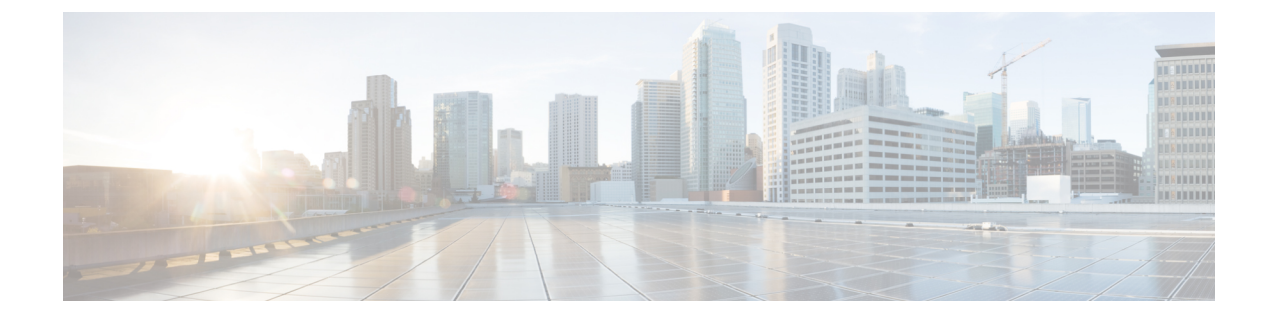

## 网络分析

• 统计信息, 第1页

# 统计信息

此视图提供对选定 多云防御 个网关的带宽和连接的即时和选定时间范围的详细可视性。

步骤 **1** 导航以 调查 > 网络分析 > 统计信息 。

- 步骤 2 最初, 显示 所有 CSP 账户和 所有网关 的统计信息, 时间范围默认为 过去 1 小时。
- 步骤3 在图形上, X 轴和 Y 轴根据时间范围选择/带宽自动调整, 并在查看时自动更新。查看此页面时, 统计信息每 5 秒 刷新一次。
- 步骤 **4** 使用过滤器栏中的下拉选项来优化显示并查看特定 账户、 **CSP** 类型或 实例类型的统计信息。

请注意,如果您选择 实例类型,您会看到两个额外的统计信息:CPU 使用情况和内存使用情况。

步骤 5 从下拉列表中选择 时间范围, 如下所示。选项包括: 过去 15 分钟、 过去 1 小时、过去 1 天、过去 7 天、 过去 30 天。

### 总带宽

总网络带宽是一种度量,表示在给定时间内通过网络连接传输数据的有线或无线通信链路的最大容 量。此值是总速度(所选网关的入站和出站带宽之和)、入站带宽(传入网关的带宽)和出站 带 宽(传出网关的带宽)的汇编。

### **CPU** 使用情况

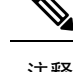

注释 仅当您从页面顶部的过滤器栏中选择 实例类型 时, 此统计信息才可用。

此视图提供有关内存使用率可能高于正常水平的网关实例的信息。您可以使用此信息根据CPU容量 监控和优化网关活动的性能。您还可以使用这些统计信息来帮助评估流量的趋势以及CPU对行为的 表现。

#### 内存使用率

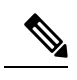

注释 仅当您从页面顶部的过滤器栏中选择 实例类型 时,此统计信息才可用。

此视图提供有关内存使用率可能高于正常水平的网关实例的信息。您可以使用此信息根据内存使用 容量监控和优化网关活动的性能。

#### 连接速率

连接速率是指成功连接的呼叫占尝试呼叫总数的百分比。具体而言,它等于连接数(当前活动连接 的总数)和 每秒连接数 (到网关的入站和出站连接的带宽)。

#### **HTTP** 请求速率

**HTTP** 请求速率 通常用于衡量系统上的需求量,以系统特定的高级指标来衡量。对于 Web 服务,此 度量通常是每秒的 HTTP 请求数。

当地语言翻译版本说明

思科可能会在某些地方提供本内容的当地语言翻译版本。请注意,翻译版本仅供参考,如有任何不 一致之处,以本内容的英文版本为准。